راهنمای نصب و راه اندازی روتر رهبان سری **L1400-MRT**

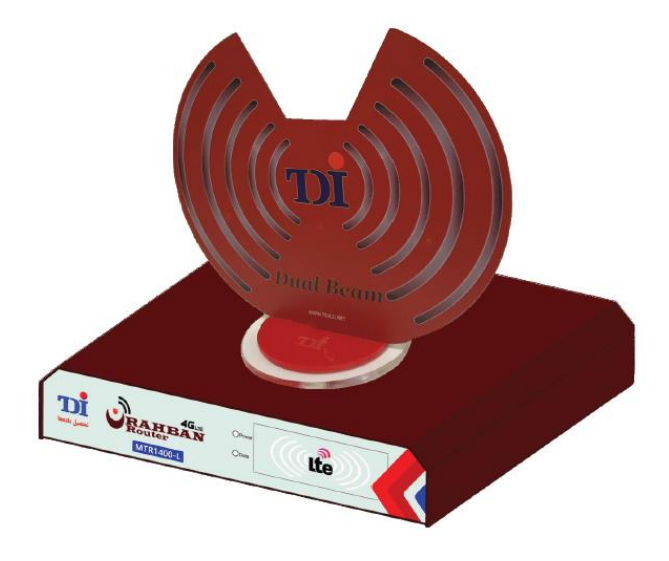

دارای تأیید نمونه تولید داخلی به شماره 179709 از سازمان تنظیم مقررات و ارتباطات رادیویی

نسخه : ١,٢

پاییز 1399

 این کتابچه راهنما از طریق لینک زیر در وب سایت شرکت نیز در دسترس است: **http://tdico.net/rahban/**

# -1 اطالعات ایمنی

توجه:

این سند حاوی دستورالعمل هایی برای ایمنی فردی کاربر و جلوگیری از آسیب دیدن سری **L1400-MTR** و یا هرگونه آسیب های احتمالی مالی است که باید رعایت شود. به عنوان بخشی از بررسی های ایمنی مستمر ، شرکت تحصیل داده ها همواره تالش می کند تا محصوالت خود را تا حد امکان ایمن ساخته و مطابق با استانداردهای روز ایمنی و کیفیت ، توجه زیادی در هنگام توسعه و به روزرسانی ها به طور منظم قائل شود.

### 1-1اطالعات ایمنی عمومی

- استفاده از روتر فقط با منبع تغذیه تعیین شده مجاز است.
- به رغم ایجاد گرمای ناچیز توسط روتر ، برای جلوگیری از آسیب دیدن دستگاه ، باید از تجمع گرما جلوگیری نمود.
- مانند همه دستگاه های الکتریکی ، روتر نباید نزدیک گازهای منفجره / مایعات قابل اشتعال باشد. هم چنین از آنها در مناطق مرطوب و شرجی استفاده نکنید ، زیرا این امر می تواند منجر به شوک الکتریکی و یا اتصال کوتاه شود.
	- از نفوذ هر گونه مایعات به روتر جلوگیری شود.
- قبل از باز کردن درپوش قاب فلزی ، اطمینان حاصل کنید که منبع تغذیه قطع شده است ، تا از این طریق خطری متوجه کاربر نشود و دستگاه آسیب نبیند.
- ممکن است لبه ها و نقاط تیزی داخل روتر وجود داشته باشد ، بنابراین در هنگام حمل و جلبجایی و بازنمودن محفظه فلزی دستگاه مراقبت کافی نمایید.
- روتر **L1400-MTR** و لوازم جانبی آن فقط باید در شرایط بی نقص و بدون آسیب مورد استفاده قرار گیرد.
- هرگونه تعمیرات فقط توسط تکنسین های مجاز شرکت قابل انجام خواهد بود.
	- هرگونه تغییر / تعمیر غیرمجاز ، ضمانت نامه را باطل می کند.

 در صورت بروزهرگونه آسیب و یا عملکرد منجر به خطر ، دستگاه باید بالفاصله از سرویس خارج شده و از منبع تغذیه جدا شود.

# 1-2دستورالعمل های ایمنی برای تجهیزات رادیویی

با توجه به اینکه روتر شامل ماژول اتصال به شبکه تلفن همراه می باشد ، دستورالعمل های ایمنی زیر نیز که برای دستگاه های دارای تجهیزات رادیویی می باشد باید رعایت شود:

# توجه ! در خصوص روترهای همراه که با سیگنال های رادیویی مبتنی بر شبکه های تلفن همراه کار می کنند. برقراری ارتباط نیازمند دریافت سرویس مناسب از اپراتور ارائه دهنده خدمات تلفن همراه می باشد.

- آنتن ها باید حداقل یک متر با افراد فاصله داشته باشند.
- از روتر نباید در بیمارستانها یا مکانهای دارای تجهیزات پزشکی استفاده شود. اغلب تجهیزات پزشکی به امواج رادیویی با فرکانس باال بسیار حساس هستند.
- ضربان سازهای قلب و / یا سمعک ها می توانند تحت تأثیر تداخل شبکه های تلفن همراه با اختالل عملکرد مواجه شده و یا آسیب ببینند. افرادی که از چنین تجهیزاتی استفاده می کنند ، هنگام استفاده از روتر نباید در مجاورت و نزدیکی آن باشند. حداقل فاصله مجاز در این حالت 25 سانتی متر است.
- روترهای متصل به شبکه تلفن همراه نمی توانند در هواپیماها استفاده نشوند. بکارگیری سیستمهای انتقال رادیویی در هواپیماها ، به دلیل احتمال ایجاد اختالل در وسایل الکترونیکی ، ممنوع است.
- تجهیزات ارتباطی در بستر تلفن همراه با استفاده از امواج تابشی با فرکانس باال اطالعات را دریافت و ارسال می کنند. توجه داشته باشید بکارگیری روتر در مجاورت برخی دستگاه های الکتریکی (نظیر مایکروویو ، تلویزیون ...) یا سایر دستگاه های محافظت نشده ، ممکن است سبب بروز تداخل شود.
- نصب سیم کارت جدید و یا تعویض آن فقط در صورت خاموش بودن روتر امکانپذیر خواهد بود.

# -2 سخت افزار - اولین قدم

### 2-1 محتویات بسته:

بسته بندی روتر **L1400-MTR** شامل لوازم جانبی زیر می باشد:

- **MTR1400-L** روتر
- یک منبع تغذیه 12 ولت 4 آمپر
	- یک کابل اترنت **LAN**
- یک آنتن برای ارتباط با شبکه تلفن همراه

# 2-2 نمای جلوی دستگاه

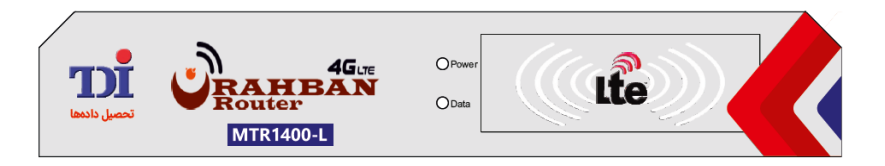

نشانگرهای وضعیت دستگاه:

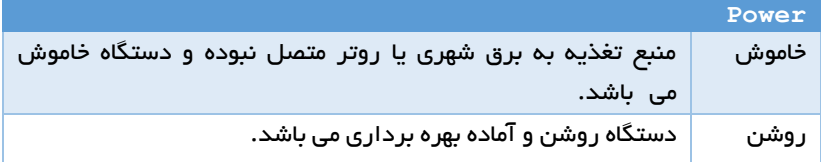

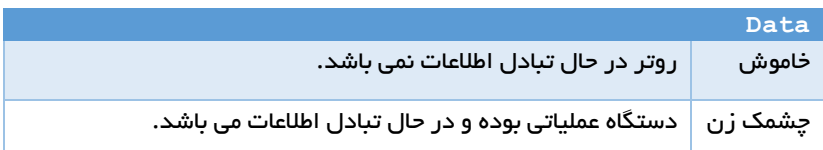

توجه : محل نصب سیم کارت در داخل دستگاه و زیر ماژول ارتباطی خواهد بود. برای نصب و یا تعویض سیم کارت به بخش 2-5 مراجعه نمایید.

# 2-3 نمای پشت دستگاه :

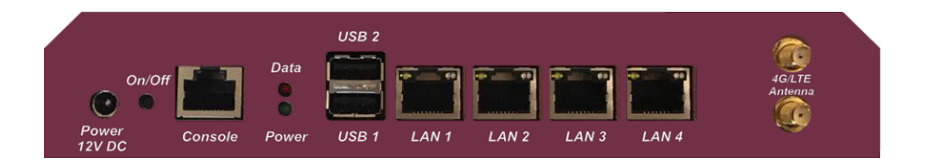

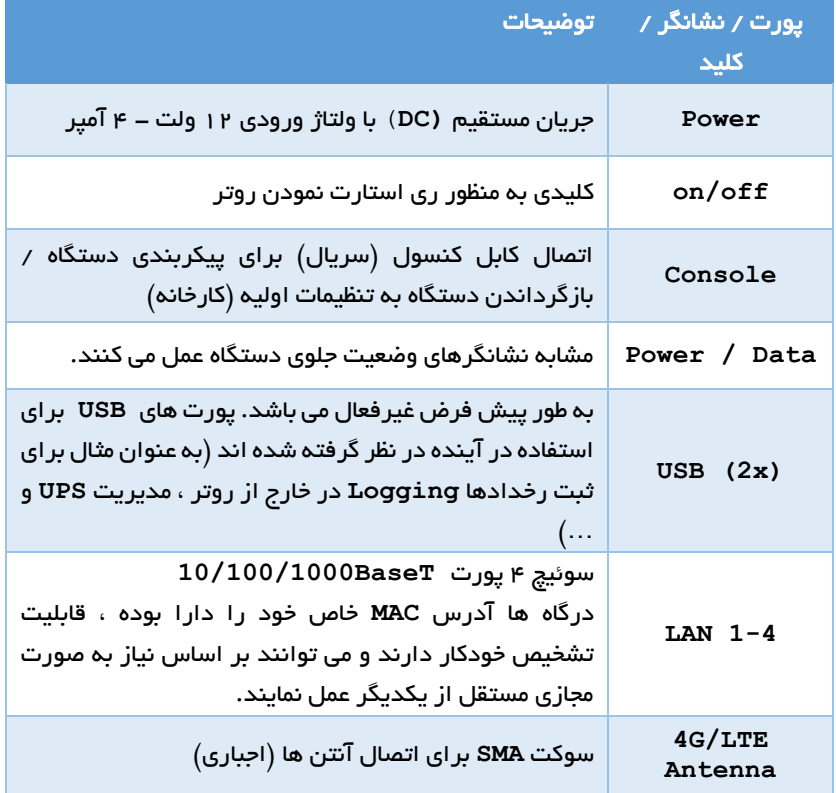

### 2-4 نصب و راه اندازی

#### هشدار !

 برای جلوگیری از آسیب رسیدن به دستگاه یا سیم کارت ، سیم کارت باید فقط در حالت خاموش بودن دستگاه نصب ، خارج و یا تعویض شود.

#### احتیاط

- برای جلوگیری از صدمه ناشی از میعان ، روتر باید قبل از اتصال به منبع تغذیه به دمای اتاق برسد.
- برای این منظور، روتر باید حدود یک ساعت قبل از استفاده از بسته بندی خارج  $\prec$ شود.
	- برای جلوگیری از هرگونه آسیب به روتر ، با دقت از دستگاه استفاده نمایید.

-1 جعبه حمل و نقل دستگاه را با دقت باز کنید.

-2 روتر را خارج کنید. برای این کار ، فلپ های مقوا را تا کرده و دستگاه را از روکش محافظ بیرون بیاورید.

-3 سیم کارت را در خشاب مربوطه نصب نمایید )مطابق بند 2-5(.

-4 کابلهای الزم را به روتر وصل کنید ، به عنوان مثال: الف( کابل اترنت به پورت **1LAN** ب) کابل کنسول به پورت **Console** پ)کابل آنتن به **Antenna LTE/G4**

-5 اکنون روتر را به منبع تغذیه وصل کنید.

-6 به محض اتمام مراحل راه اندازی ، از طریق آدرس **IP** پیش فرض می توان به روتر دسترسی پیدا کرد.

# 2-5 فرآیند نصب سیم کارت جدید / تعویض سیم کارت :

محل نصب سیم کارت در داخل دستگاه و زیر ماژول ارتباطی خواهد بود. برای نصب و یا تعویض سیم کارت می بایست گام های زیر را به ترتیب انجام دهید: -1 بازکردن پیچ های سمت چپ و راست زیر محفظه فلزی دستگاه

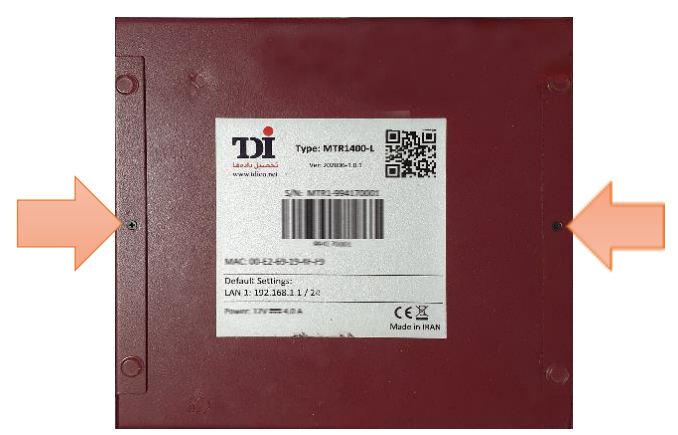

-2 حرکت دادن روکش باالیی محفظه فلزی به سمت عقب دستگاه به صورت کشویی

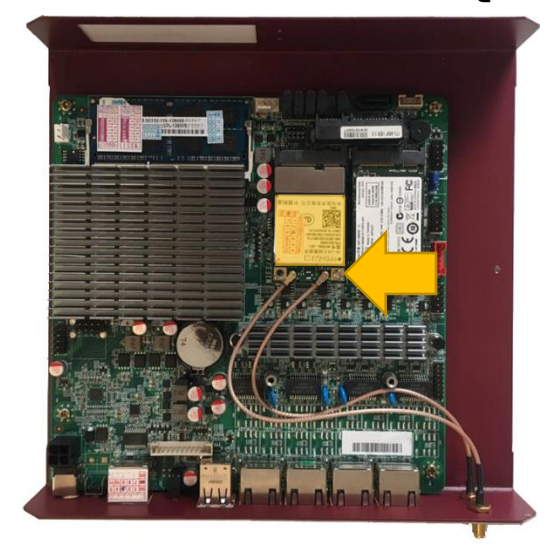

-3 بازنمودن پیچ نگهدارنده ماژول ارتباطی

-4 خارج نمودن ماژول ارتباطی از شیار اتصال به برد اصلی روتر

-5 نصب سیم کارت جدید و یا تعویض سیم کارت در خشاب موجود در زیر ماژول ارتباطی بر روی برد اصلی روتر

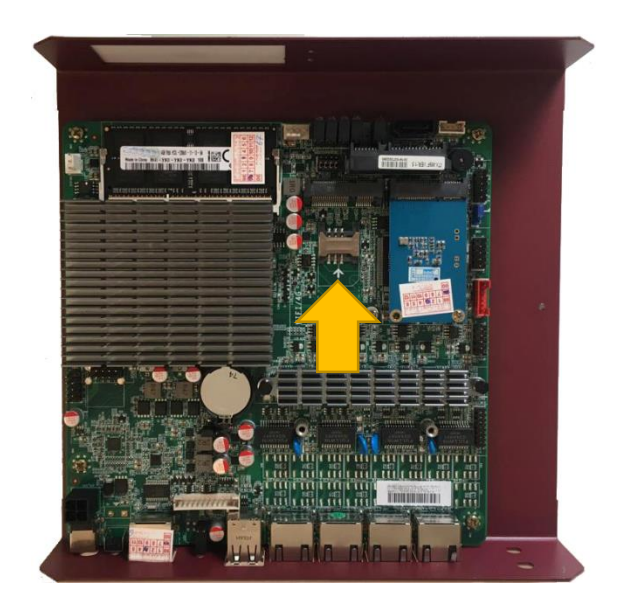

-6 انجام موارد باال به صورت برعکس و بستن کامل دستگاه

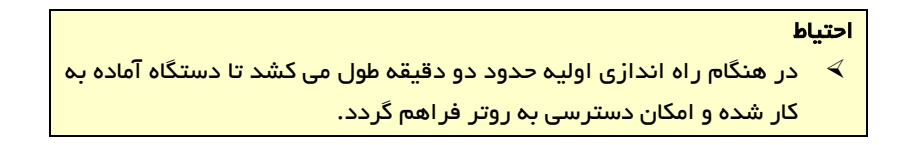

# 2-6 دسترسی به تنظیمات از طریق آدرس **IP**

روتر **L1400-MTR** دارای آدرس **IP** پیش فرض کارخانه **192.168.1.1** بوده و نام کاربری و رمز عبورپیش فرض دستگاه **root** می باشد.

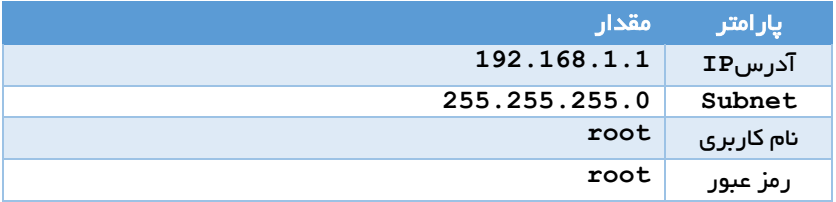

# هشدار!

 توصیه می شود قبل از شروع پیکربندی ، یک رمز عبور جدید به دستگاه اختصاص دهید!

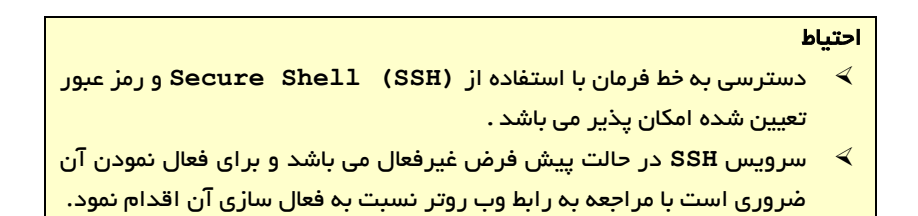

# 2-7 چگونه می توانم به روتر متصل شویم؟

برای پیکربندی روتر یک رابط کاربری تحت وب به منظور انجام تنظیمات آسان از طریق مرورگر اینترنتی تعبیه شده است. هم چنین دسترسی به روتر از طریق **SSH** یا سریال نیز امکان پذیر می باشد.

احتیاط برای اینکه بتوانید از طریق LAN به روتر دسترسی پیدا کنید ، رایانه شما باید در همان شبکه محلی که روتر به آن متصل است، قرار داشته باشد.

2-7-1 دسترسی از طریق رابط وب

برای اینکه بتوانید از طریق مرورگر به رابط وب **L1400-MTR** دسترسی پیدا کنید ، پورت **1LAN** روتر را از طریق کابل شبکه به شبکه محلی / رایانه خود متصل نموده و آدرس **IP** روتر را در نوار آدرس وارد کنید. آدرس پیش فرض **192.168.1.1** می باشد.

از آنجا که دسترسی به رابط وب از طریق اتصال ایمن **SSL** امکان پذیر می باشد ، قبل از آدرس **IP** عبارت **://https** را قرار دهید.

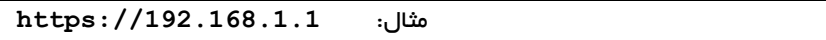

در پنجره ورود به سیستم نمایش داده شده ، با استفاده از نام کاربری **root** و رمز عبور مرتبط، احراز هویت می شوید. رمز عبور پیش فرض **root** می باشد.

### 2-7-2 خط فرمان

یک خط فرمان نیز در روتر موجود است که از طریق آن به سهولت می توان به تجزیه و تحلیل و بررسی عملکرد روتر پرداخت.

پوسته هم از طریق IP و هم از طریق رابط کنسول در پشت روتر **L1400-MTR** قابل دسترسی است. در هر دو حالت ، دسترسی می تواند از طریق نرم افزار منبع باز **PuTTY** فراهم شود.

### 2-7-2-1 با پوسته امن**(SSH (**از طریق **IP**

برای دسترسی **SSH**، نرم افزار ارتباطی نظیر **PuTTY** را باز کنید ، آدرس **IP** روتر **L1400-MTR** را وارد نموده و روی دکمه **Open** کلیک کنید. در پنجره تازه باز شده اکنون با نام کاربر **root** و رمز عبور مربوطه وارد سیستم شوید.

در محیط لینوکس ، دسترسی مستقیم از طریق ترمینال با دستور زیر امکان پذیر است.

**ssh root@192.168.1.1**

# 2-7-2-2 سریال از طریق درگاه کنسول

برای دسترسی به سریال **L1400-MTR** به یک برنامه ترمینال نیاز است. اتصال از طریق **PuTTY** نیز فراهم می باشد.

ابتدا روتر را از طریق درگاه کنسول با کابل **Console** استاندارد به کامپیوتر متصل کنید. چنانچه از رابط سریال به **USB** استفاده می کنید ، درایور پورت سریال به **USB** باید به طور خودکار نصب شود.

برای اینکه بفهمید از کدام رابط سریال **COM** استفاده می شود ، می توان از مدیر دستگاه **(Manager Device (**تحت **Windows** استفاده کرد. در صورت نصب موفقیت آمیز ، باید یک پورت سریال به **USB** در آنجا نمایان شود.

جدول زیر مقادیری را نشان می دهد که عالوه بر پورت **COM** ، برای رابط سریال در برنامه **Terminal** باید پیکربندی شود.

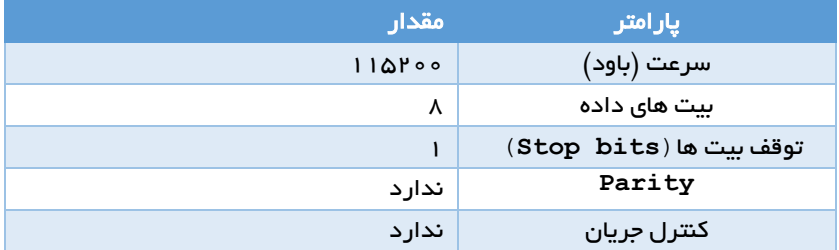

برای دریافت درخواست ورود ، یک بار کلید **Enter** را فشار دهید. سپس می توانید با استفاده از نام کاربری **root** و رمز عبور مربوطه وارد سیستم شوید.

# 2-8 اتصال به اینترنت

L1400-MTR روش های مختلفی برای ایجاد اتصال به اینترنت را ارائه می دهد. از یک طرف امکان اتصال تلفن همراه با پشتیبانی از سیم کارت در دسترس بوده و از طریق پورت **LAN** می توان اتصاالت مختلف **Gateway** یا اتصال از طریق مودم خارجی را اجرا کرد.

### احتیاط

روتر بسته های ICMP را برای بررسی هر مسیر ارتباطی، جداگانه ارسال می کند.

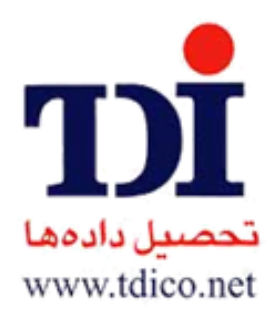

# شرکت تحصیل داده ها (با مسئولیت محدود)

ثبت شده به شماره ۱۳۹۶۴ در تهران، سال ۱۳۷۲

عضو سازمان نظام صنفی رایانه ای به شماره 21013554

عضو شورای عالی انفورماتیک ایران به شماره شناسایی 722218

عضو انجمن شرکت های اتوماسیون صنعتی